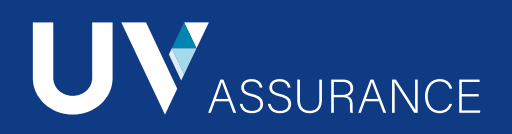

## **Services en ligne**

# mon **Univers**

- 1. Cliquez sur le bouton « Mon Univers | Se connecter ».
- 2. Sous l'icône Assurance collective, sélectionnez Administrateur de régime.
- 3. Cliquez sur Complétez votre inscription.
- 4. Entrez votre nom d'utilisateur temporaire et cliquez sur Confirmer votre inscription.

Complétez votre profil en remplissant tous les champs\* et validez avec l'option Sauvegarder.

\*Choisissez un nom d'utilisateur de minimum 5 caractères et de maximum 25. Le mot de passe doit contenir au moins une lettre et un chiffre de minimum 8 caractères et de maximum 15.

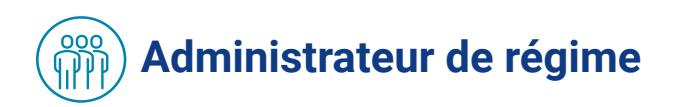

## État de compte

- Visualisez les factures (format PDF ou CSV).
- Obtenez un bordereau de paiement (PDF) ou un sommaire de votre état de compte.

## Dépôt sécurisé de documents

Soumettez des documents en ligne de façon totalement sécuritaire.

- 1. Numérisez vos documents administratifs et conservez les originaux.
- 2. Sélectionnez le département destinataire.
- 3. Complétez l'attestation.
- 4. Téléversez vos documents (Répétez cette étape pour chacun des documents numérisés).
- 5. Pour confirmer que les documents que vous avez fait parvenir ont bien été reçus, un avis de réception vous sera envoyé par courriel.

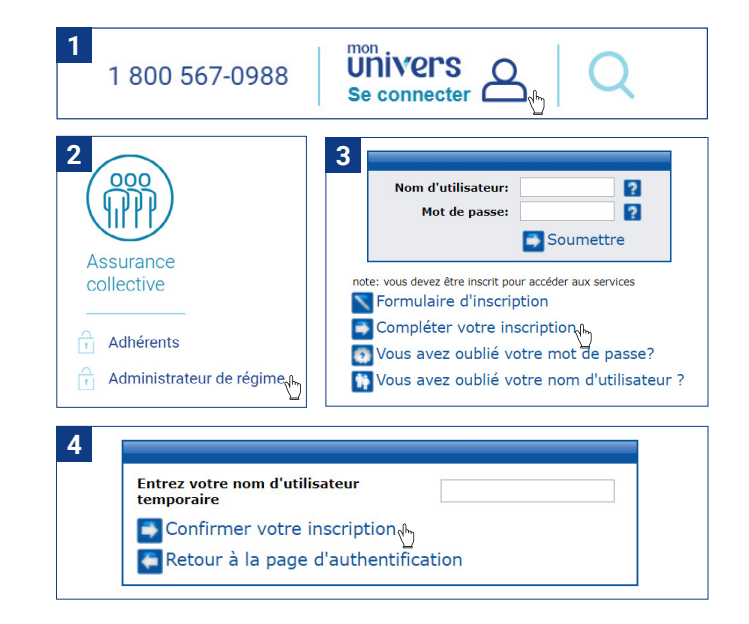

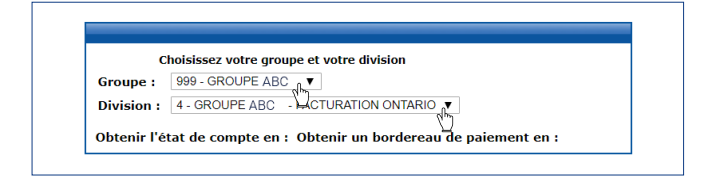

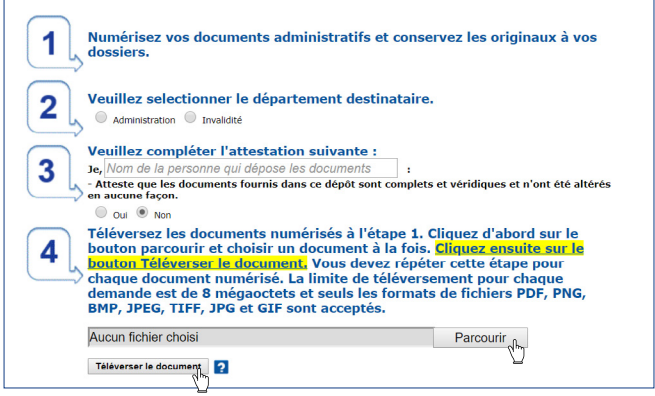

### Consultation des brochures

Consultez ou téléchargez votre brochure pour chacune des classes de votre groupe.

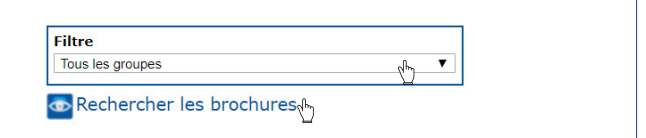

## Administration du régime

#### Recherche d'un dossier adhérent

Pour rechercher un dossier adhérent, vous pouvez utiliser la recherche par (filtre) ou faire une recherche plus directe avec (rechercher par).

#### Modification d'un dossier adhérent

- 1. Cliquez sur le numéro de certificat pour visualiser le dossier de l'adhérent et cliquez sur Modifier ce dossier.
- 2. Cliquez sur Étape suivante pour avoir accès à toutes les sections du dossier et modifier les informations des personnes à charge.

#### La majorité des changements sont traités instantanément, ce qui vous permet de visualiser la nouvelle prime de l'employé.

#### **Certaines modifications ne sont pas permises sur le site sécurisé**

- Les employés absents du travail, tel que ceux en congé sans solde, en congé de maternité, en arrêt de travail, etc.
- ► Les employés de 65 ans et plus.<br>► La demande d'exemption et la di La demande d'exemption et la demande de participation suite à une
- fin d'exemption. Les changements ou désignations de bénéficiaire au dossier de l'adhérent
- Les modifications rétroactives de plus de 30 jours.

Vos demandes doivent être envoyées via la fonction de dépôt sécurisé des documents.

#### Changement massif

#### Trois changements massifs sont disponibles

- Changements de salaire
- Mises à pied
- Retours de mise à pied

Prenez note que ces changements seront traités ultérieurement par UV assurance.

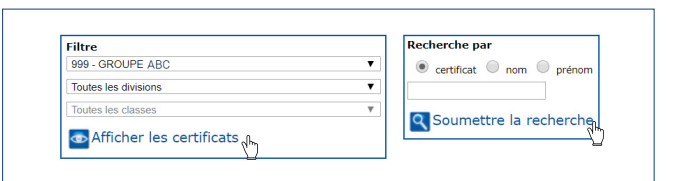

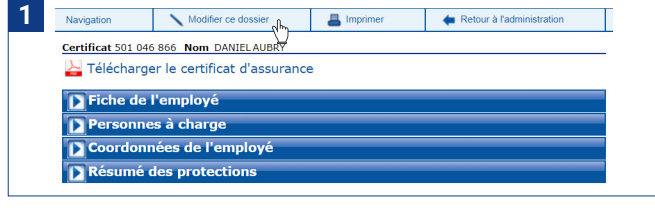

**2** Retour au dossie Certificat 501 046 866 ← Retour au dossier → Étape suivante ∧ Annuler la modification P Fiche de l'employé Coordonnées de l'employé

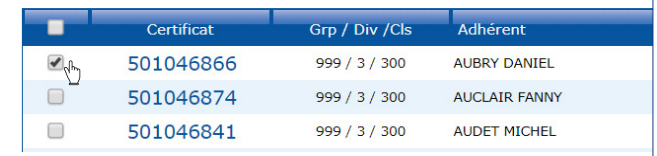

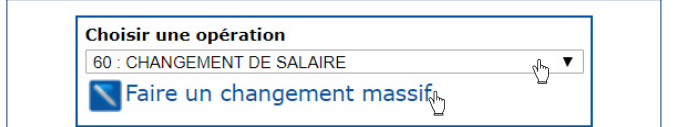

# **Site web UV Assurance**

Dans le menu principal de l'Assurance collective sous la section Je représente une entreprise, vous trouverez une foule d'informations utiles, accessibles en tout temps!

- Des précisions sur notre gamme complète de produits.
- La liste de tous nos formulaires à télécharger.
- Une foire aux questions pour vous aider à mieux comprendre l'assurance collective.

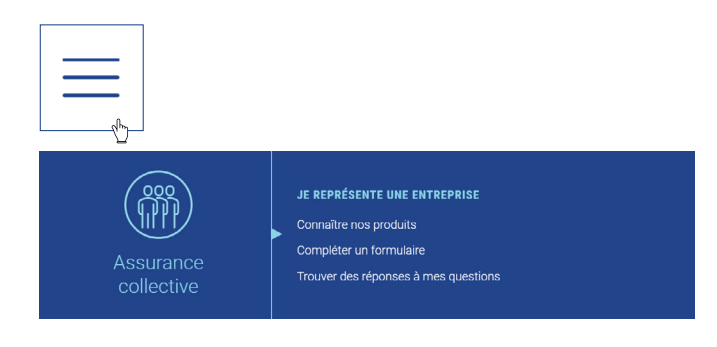

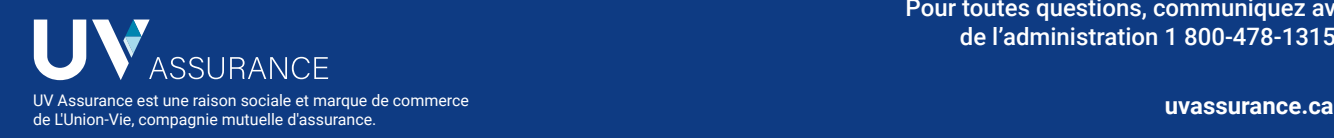

Pour toutes questions, communiquez avec le service de l'administration 1 800-478-1315 poste 2071.